# Свободное программное обеспечение: операционная система Линукс

# *Екатерина Викторовна Якушина,*

*старший научный сотрудник лаборатории технических средств обучения и медиаобразования Института содержания и методов обучения РАО, кандидат педагогических наук, http://www.mediaeducation.ru, e-mail: wm45@yandex.ru*

АДМИНИСТРАЦИЯ ШКОЛ, УЧИТЕЛЯ И ШКОЛЬНИКИ ИСПОЛЬЗУЮТ, В ОСНОВНОМ, КОММЕРЧЕСКОЕ ПРОГРАММНОЕ ОБЕСПЕЧЕНИЕ, ПОСКОЛЬКУ СЧИТАЕТСЯ, ЧТО АЛЬТЕРНАТИВЫ ЭТОМУ СПОСОБУ ПРАКТИЧЕСКИ НЕТ. ОДНАКО АЛЬТЕРНАТИВА ЕСТЬ: СВОБОДНО РАСПРОСТРАНЯЕМОЕ ПРОГРАММНОЕ ОБЕСПЕЧЕНИЕ (СРПО), СТОИМОСТЬ КОТОРОГО НА ПОРЯДОК НИЖЕ СТОИМОСТИ КОММЕРЧЕСКОГО ПО. НИЗКАЯ СТОИМОСТЬ СВЯЗАНА С ЛЕГАЛЬНЫМ ОТСУТСТВИЕМ ОБЯЗАТЕЛЬСТВ ПОСТАВЩИКА ПО ПРОИЗВОДИТЬ ОТЧИСЛЕНИЯ ЕГО АВТОРАМ.

Федеральное агентство по образованию (ФАО) выделило 132 млн руб. на то, чтобы за полтора месяца обучить 60 тыс. учителей и 7,5 тыс. консультантов работать со свободным программным обеспечением. Внедрять ПО в школах учителя должны будут самостоятельно, оплачивать деятельность специально обученных консультантов по Linux (Линукс) регионам придётся также из собственных бюджетов.

19 августа 2009 г. ФАО объявило конкурс «Обеспечение поддержки внедрения пакета свободного программного обеспечения (ПСПО) в общеобразовательных учреждениях Российской Федерации». В конкурсе три лота: развитие и модернизация ПСПО, техническая поддержка при внедрении и использовании ПСПО, обучение специалистов сферы образования. Инсталляцией ПО на компьютеры будут заниматься сами школы, а компьютерные фирмы будут только помогать это делать, оказывать поддержку. Ранее компания IBS с этой же целью разослала в российские школы диски со свободным ПО.

Самый крупный из трёх объявленных лотов — обучение — предполагает два этапа. На первом этапе компания-исполнитель должна будет провести «актуализацию учебно-методической базы» для повышения квалификации учителей по применению пакета СПО. На втором — обучить их использовать программы.

Актуализация учебной базы включает доработку учебно-методических комплексов, модернизацию электронных курсов, обеспечение доступа к системе дистанционного обучения административнопедагогических кадров, учителей и учеников. Разработана программа однодневных конференций по теме «Внедрение и использованию ПСПО в учебном процессе», которые пройдут в семи федеральных округах, не менее чем в 20 крупных городах. Предусмотрено дистанционное обучение, по результатам которого будет проведено очное тестирование: каждому, кто его успешно пройдёт, будет вручено именное свидетельство о прохождении обучения. Не менее 7,5 тыс. человек станут тьюторами-консультантами по внедрению и использованию СПО. Таким образом, операционная система Linux всё быстрее проникает в систему российского образования.

# Дистрибутивы

Дистрибутив - это набор программного обеспечения, включающий все основные составные части ОС. В любой операционной системе можно выделить: ядро, файловую систему, интерпретатор команд пользователя, утилиты.

Ядро - основная, определяющая часть ОС, которая управляет аппаратными средствами и выполнением программ. Файловая система - способ организации хранения файлов на запоминающих устройствах. Интерпретатор команд или оболочка программа, организующая взаимодействие пользователя с компьютером. Утилиты отдельные программы, выполняющие различные служебные функции.

Ядро ОС Linux распространяется свободно, как и огромное количество другого программного обеспечения, утилитов и прикладных программ. Одним из следствий свободного распространения ПО для Linux стало то, что фирмы и компании стали выпускать так называемые дистрибутивы Linux. Сегодня существует уже множество дистрибутивов Linux.

Дистрибутивы отличаются друг от друга по составу включённых в них программ: они содержат как стандартные для всех дистрибутивов программы (например, оболочку или ядро), так и уникальные разработки авторов дистрибутива, например, программы для конфигурирования системы, графические оболочки, утилиты для работы с ядром и т.д. Некоторые дистрибутивы фирмы выпускают на коммерческой основе, другие распространяются на условиях лицензии GPL

## Дистрибутивы ОС Линукс и BSD

Дистрибутив представляет собой набор пакетов программного обеспечения, в который также входит ядро ОС и необходимый для работы набор утилитов. С момента выхода первой версии ядра в мире уже существует несколько десятков различных дистрибутивов Линукс. Некоторые из них разрабатываются компаниями на коммерческой основе, а другие распространяются на условиях лицензии GPL6, т.е. бесплатно.

# RHFNPFHUF U NPAHTUKA

Дистрибутив нужен для установки на компьютер работоспособной версии ОС. Естественно, можно отдельно скачать ядро системы, компиляторы, утилиты, библиотеки и различные программы, потом всё это откомпилировать с необходимыми настройками и ПО. Но тут возникает проблема зависимости многих компонентов друг от друга, так что это больше подходит для профессионалов.

Первое отличие дистрибутивов - в программе установки и конфигурирования операционной системы. Тут есть различные варианты - от текстовых инсталляторов до графических оболочек.

Второе отличие - в количестве программного обеспечения и утилитов, которое поставляется с дистрибутивом. Есть дистрибутивы, которые помещаются на дискетах (подходят для выполнения специфических задач), а есть и универсальные и с исходными кодами программ. Последние занимают несколько дисков CD и даже DVD.

Приложения, базовые средства и утилиты включены в дистрибутивы в виде так называемых откомпилированных программных групп, которые называются пакетами. В формате этих пакетов и кроется ещё одно различие между дистрибутивами.

Наибольшее распространение получили три вида пакетов: rpm (формат Red Hat Linux), deb (формат Debian) и taz (формат **Slackware**). По этому признаку часто выделяют дистрибутивы, которые основаны на Red Hat Linux или Debian.

# Распространённые дистрибутивы ОС Линукс

DEBIAN GNU/LINUX (http://www.debian.org/) Дистрибутив - полностью некоммерческий проект, в разработку и развитие которого вносят свой вклад множество добровольных разработчиков со всего мира. ОС Debian - дистрибутив с большим набором свободного ПО, необходимого для большинства задач, которые ставятся перед компьютерами.

RED HAT LINUX (http://www.redhat.com/) Для многих пользователей Red Hat это и есть Линукс, поскольку он более распространён, чем другие дистрибутивы.

В дистрибутив всегда входит самое свежее ядро, библиотеки, графические оболочки КDE и GNOME, множество разнообразных программ. Red Hat может успешно работать в качестве сервера для WWW/ FTP, Proxy-сервера, рабочего места администратора сети, разработчика приложений, мультимедийной платформы. В полный комплект поставки дистрибутива входит документация и исходные коды самых популярных программ. В Red Hat используется свой формат пакетов RPM - Red Hat Packet Manager. Всё это позволяет использовать Red Hat в качестве ОС на самых ответственных серверах Интранета/ Интернета.

### SUSE LINUX (http://www.suse.com/)

Дистрибутив SUSE LINUX получил своё заслуженное распространение среди обычных пользователей из-за собственного инсталлятора с набором утилитов конфигурирования Yast. Ещё с дистрибутивом всегда идёт очень подробная документация. SuSE Linux 7.3 даже заработал звание «Продукт года» от Linux Journal.

SUSE LINUX прекрасно подойдёт для тех педагогов, которые ещё не работали с unixподобными системами. А также для тех, кто привык к интерфейсу ОС Windows.

**SLACKWARE LINUX (http://www.slackware.** com/)

**SLACKWARE LINUX — ОДИН ИЗ САМЫХ СТА**рых дистрибутивов и до сих пор очень популярен среди опытных пользователей ОС Линукс. В нём так и остался текстовый инсталлятор и текстовые утилиты для конфигурирования системы, что отпугивает начинающих пользователей. По этой причине **SLACKWARE LINUX так и остаётся дистри**бутивом для подготовленных пользователей Линукс.

Но даже и таким SLACKWARE LINUX остаётся популярным и имеет репутацию защищённой и стабильной ОС. Опытные Linux-администраторы понимают, что этот дистрибутив более стабильный, потому что многие пакеты находятся в своей первоначальной форме - в исходных текстах. SLACKWARE LINUX - превосходный дистрибутив для тех пользователей, которые хотят глубже изучить ОС Линукс.

MANDRIVA LINUX (http://www.mandriva. com/)

Дистрибутив основан на Red Hat Linux, но выгодно от него отличается. Имеет большое количество полезных программ, содержит очень простую программу установки DrakX с графическим интерфейсом и поддержкой русского, белорусского и укра-ИНСКОГО ЯЗЫКОВ

Свою популярность дистрибутив MANDRIVA **LINUX** заслужил благодаря простоте установки для начинающего пользователя. Mandriva Linux 2007 включает в себя новейшие инновации в областях офисных приложений, мультимедиа, Интернета и 3D десктопов.

#### ASPLINUX (http://www.asplinux.ru/)

Дистрибутив разработан одноимённой российской компанией. При этом большинство программ русифицировано, как и процесс установки системы. ASP Linux отличается простотой использования и функциональностью. Ориентирован на рядового пользователя, поэтому в его состав входит всё необходимое ПО для повседневной работы офисные пакеты, веб-инструменты, игры, мультимедиа и т.д.).

#### GENTOO LINUX (http://www.gentoo.org/)

Дистрибутив отличает возможность автоматической оптимизации. Приспособлен для применения в любой области информационных технологий. Высокая производительность, широкие возможности настройки и многочисленное сообщество пользователей и разработчиков вот лишь главные черты ОС Gentoo Linux.

# KNOPPIX LINUX (http://www.knoppix.ru/)

Среди множества дистрибутивов Кпорріх выгодно выделяется своей простотой: он может работать прямо с компакт-диска, даже не требуя инсталляции на жёсткий диск: загрузившись с диска, вы уже получаете работоспособную систему Линукс. В Кпорріх используется так называемая технология динамической компрессии, что позволяет разместить на диске около тысячи программных пакетов (это две тысячи программ и два гигабайта информации), несколько оконных менеджеров (KDE среди них), офисные пакеты, графические редакторы, браузеры, проигрыватели аудио- и видеофайлов.

# $R$ HENPEHIJE U NPAHTIJHA

#### FreeBSD (http://www.freebsd.org/)

FreeBSD - мощная операционная система семейства BSD UNIX для компьютеров архитектур, совместимых с Intel ia32, DEC Alpha и PC-98. Поддерживается большой командой разработчиков. Предоставляет исключительный набор сетевых возможностей; её отличают высокая производительность, средства обеспечения безопасности и совместимости с другими ОС.

#### Frenzy Linux (http://www.frenzy.org/)

Frenzy - это «портативный инструмент системного администратора», LiveCD на базе ОС FreeBSD, загрузившись с которого, администратор получает полностью работоспособную систему с набором программного обеспечения для настройки, проверки и анализа сети, тестирования компьютерного «железа» и ряда других задач. Объём isoимиджа Frenzy - 200 мегабайт (3» миникомпактдиск).

### GeeXboX (http://www.geexbox.org)

Самозагрузочный диск с дистрибутивом Линукса, предназначенный в основном для проигрывания видео и аудио (MP3, Audio CD, Ogg/Vorbis, и т.д.). Основой всего этого служит MPlayer, которым можно ещё и ТВ смотреть.

Прошло довольно много времени с момента выхода первой версии ядра ОС Линукс (1991), но можно смело утверждать, что развитие этой ОС продолжается и по сей день: выходят как совершенно новые дистрибутивы, так и новые версии уже старых и известных. Поэтому у педагога всегда есть возможность выбрать ОС Линукс в зависимости от поставленных задач - от домашнего или школьного ПК до высокопроизводительного сервера.

#### ALT LINUX (http://www.altlinux.ru/)

ALT Linux 4.1.0 Desktop - новый выпуск в линейке пользовательских дистрибутивов ALT Linux, в который включено всё необходимое для повседневной работы пользователя домашнего или офисного компьютера. ALT Linux 4.0 Desktop может быть установлен на жёсткий диск, но и использован в режиме Live CD, а также как спасательная система.

Построен на основе ядра Linux 2.6.18, графической системы XOrg, графической пользовательской среды KDE 3.5, включает множество приложений - обучающие

программы по астрономии и математике, мощный офисный пакет Openoffice, редакторы видео и звука, средства обработки фотографий, программы для интернетсерфинга и многое другое.

Подробную информацию об этих продуктах педагоги могут получить на сайте http:// www.interface.ru/home.asp?artId=2701

Долгое время в большинстве случаев ОС от Microsoft были самым разумным выбором, однако в последнее время ОС Linux достаточно развилась, чтобы составить им серьёзную конкуренцию. Выделим преимущества и недостатки Linux:

Преимущества: открытые исходные тексты, стабильность, истинная многопользовательность, возможность полноценного удалённого управления, малая цена, сравнительно низкие требования к аппаратным ресурсам, большой набор «родных» сервисов Интернета и ЛВС, минимальный объём ядра и возможность использовать во встраиваемых системах, что позволяет добиться единообразия операционной среды, возможность (ограниченная) выполнения DOS и Windows приложений.

Недостатки: недостаточное число прикладных пакетов, слабая поддержка производителями периферийных устройств, некоторая несовместимость между версиями Linux и дистрибуциями, затрудняющая использование приложений на разных Linux'ax, относительная сложность конфигурирования, особенно выполнения простых задач.

Под Linux разработано или перенесено большое количество пакетов программ самого различного назначения. Особый интерес представляют пакеты программ, предназначенные для ведения баз данных и обработки документов.

К сожалению, практически отсутствуют под Linux системы разработки с развитой средой, отсутствуют и другие приложения, особенно для создания мультимедиа; также пока недоступны программы распознавания текста и переводчики.

Основная проблема сейчас - в количестве прикладных программ для Linux, хотя эксперты утверждают, что в ближайший год увеличится число прикладных пакетов. Ещё одна проблема — слабая поддержка Linux производителями аппаратуры, однако и эта проблема постепенно решается.

Базовая цена Linux остаётся на уровне \$50 и менее, но стоимость широко используемых приложений и сервисов всё чаще сопоставима со стоимостью их коммерческих аналогов. FreeBSD остаётся бесплатной и стабильной ОС - единственной полностью бесплатно доступной ОС UNIX, и она имеет легион приверженцев.

Линукс — надёжная, гибкая и высокоэффективная операционная система. Если школа нуждается в Web или e-mail сервере, то Linux позволяет использовать ненужные машины для этой цели. Интернет-провайдеры (ISP) переходят на Linux из-за её лучшей управляемости.

Рабочий стол Linux можно настроить, чтобы он выглядел как Windows; запускать пакеты приложений, которые по функциональности эквивалентны MS Office. Реализация новых стандартов и протоколов происходит раньше в Linux потому, что исходный код легко доступен, заплаты для дефектов в аппаратуре для Linux иногда выходят в тот же день.

После установки необходимого ПО и русских шрифтов, Linux-машина становится вполне полноценным рабочим местом. И даже более полноценным, чем Windowsмашина. В стандартную установку Linux входят с десяток программ для работы с Интернет, 5-6 текстовых редакторов уровня «Блокнота» Windows, текстовый процессор ТЕХ, компилятор языка C++, интерпретатор Perl, редактор EMACS. В виде офисных приложений используются Applixware, StarOffice и WordPerfect. Applixware есть только 1996 года, но он не хуже MS-Office 95, а графический редактор уровня Corel Draw 5 - лучше. Текстовый редактор в нём - нечто среднее между Word и PageMaker. Отдельный вопрос - работа Linux в сети. В стандартной инсталляции есть web-сервер, ftp-сервер и mail-сервер. Это позволяет работать как в обычной файловой сети, так и обмениваться письмами и файлами как в Интернете. Разумеется, это более безопасный и надёжный способ.

# **Интерфейс Linux**

Операционная система Linux, работать с которой учатся педагоги, заняла достойное место на серверах, но пока ещё не завоевала признания большинства пользователей персональных компьютеров. Между тем Linux обладает и графическим интерфейсом, не уступающим, а во многом и превосходящим возможности, которые предоставляет Microsoft.

### Интерфейс пользователя

Интерфейс пользователя - это совокупность правил взаимодействия пользователя с аппаратно-программными средствами ПК. При разработке правил учитываются знания и навыки потенциальных пользователей, а также особенности используемых ими аппаратно-программных средств. Правила должны быть естественными с точки зрения пользователя, легко осваиваться, должны быть едиными и последовательными для всех компонентов программы и для всех этапов решения задачи.

В процессе работы с приложениями операционной системы Alt Linux вы увидите, что пользовательский интерфейс приложений очень дружественен к пользователю, он понятен и прост в использовании. Разные приложения и программы имеют аналогичный интерфейс, что позволяет пользователю, освоив одну программу, не испытывать трудностей при освоении другой.

### Рабочий стол

Выполните следующие действия:

Запустите Alt Linux и введите свой пароль.

Внимательно изучите внешний вид экрана компьютера и найдите основные элементы интерфейса:

- о рабочий стол (рабочая область экрана, на которой отображаются окна (в том числе диалоговые), значки и меню);
- о панель задач КDE (по умолчанию отображается в нижней части экрана; панель, на которой находится

# $R$ HENPEHUE U NPAHTUHA

кнопка  $\mathbb{E}$  - аналогично кнопке Пуск в ОС Windows. С помощью кнопок на панели задач можно переключать запущенные программы;

- о ярлыки (ссылки на любой элемент, доступный на компьютере или в сети, такой как программа, файл, папка, диск, веб-страница, принтер или другой компьютер;
- о кнопка, позволяющая запустить приложения программы, выполнить различные действия;
- о область уведомления (область 17000 H: H = на панели  $\mathbb{E} \left( \bigotimes \mathbb{E} \left[ \mathbb{Q} \right] \right)$ задач спра-15.11.08 ва). Здесь отображается текущее время, а также значки, обеспечивающие быстрый доступ к некоторым программам, таким как программы изменения громкости звука и управления питанием.

Познакомимся с элементами подробнее

## Панель задач КDE

Панель задач KDE (часто называемая Kicker) - это полоса, которая при первом запуске KDE обычно находится у нижнего края экрана. Документация на неё находится по адресу help:/kicker. Этот адрес вводится в строку адреса Konqueror.

Эта панель используется для быстрого доступа к приложениям и более удобной организации рабочего стола. Она обладает функциями:

• запускать приложения через меню К или с помошью кнопок на панели:

• переключаться между различными рабочими столами, используя кнопки переключателя рабочих столов;

• переключаться между активными окнами, а также сворачивать и восстанавливать их:

• просмотр папок и открытие файлов через меню;

• получать доступ к дополнительным возможностям, расширяющим функциональность панели, таким, как управление громкостью, часы или системный монитор.

#### Настройка панели задач

Щёлкните правой кнопкой мыши на панели задач.

Выберите пункт контекстного меню Настроить панель...

Щёлкните раздел Расстановка. Здесь можно настроить размер и положение панели.

В области под названием Положение находятся 12 маленьких кнопок, расположенных в форме квадрата. Каждая из них соответствует определённому положению панели.

Нажмите на любую из кнопок. Вы увидите в окне предварительного просмотра справа, как изменится положение панели. Учтите, что свободное место используется эффективнее, если панель расположена горизонтально, т.е. вдоль верхней или нижней границы экрана.

В области под названием Длина отрегулируйте минимальную длину панели с помощью ползунка и счётчика.

В области под названием Размер задайте высоту панели. Размер панели может быть Крошечный, Маленький, Средний, Большой или Другой.

Выберите Другой и измените размер панели, указав высоту с помощью ползунка или счётчика.

Щёлкните раздел Скрытие панели. Рассмотрите различные варианты скрытия панели, поочерёдно выбирая различные функции.

Щёлкните раздел Внешний вид. Попробуйте изменить внешний вид панели. изменяя цвета и прозрачность, выбирая из выпадающих списков напротив подразде-**DOB** 

Щёлкните раздел Панель задач. Добавляя или убирая галочки, ознакомьтесь с функциями настройки панели задач.

Внимание! Вы всегда можете вернуть все настройки назад, щёлкнув кнопку По умолчанию.

#### Главное меню или Меню приложений

Главное меню в Линуксе также называется К-меню. Из него вы сможете запускать различные Приложения, или программы.

Левой кнопкой мыши щёлкните кнопку ... При этом откроется **K-меню**.

В **K-меню** поочерёдно подводите указатель мыши к пунктам **Приложений** и ознакомьтесь с перечнем программ, которые установлены на вашем компьютере.

Вы также можете настроить **K-меню** самостоятельно. Для этого:

Щёлкните правой кнопкой мыши на панели задач.

Выберите пункт контекстного меню **Настроить панель***...*

Щёлкните раздел **Меню.** В разделе **Меню K** настройте функциональность меню K. Параметры **Дополнительные подменю** определяют, какие дополнительные пункты будет содержать K menu. Познакомьтесь с представленной ниже информацией и выберите нужные разделы для вашего главного меню.

• Подменю **Закладки** позволяет перейти по любой закладке Konqueror.

• Подменю **Поиск** предоставляет средства поиска среди локальных файлов и в Интернете.

• Подменю Профили **Konquero**r содержит профили программы **Konqueror**.

• Подменю **Сетевые папки** открывает окно программы **Konqueror,** показывающее настроенные сетевые папки.

• Подменю **Настройка** позволяет загрузить любой из модулей Центра управления KDE непосредственно из меню K.

• Подменю **Система печати** содержит несколько пунктов для управления принтерами, доступными в вашей системе.

• Подменю **Быстрый обзор** позволяет быстро перемещаться по папкам файловой системы.

• Подменю **Последние документы** содержит список последних открывавшихся документов и автоматически запускает программу для просмотра или редактирования выбранного документа.

• Подменю **Система используется для быстрого доступа** к некоторым часто посещаемым местам, включая домашнюю папку и корзину. Оно может оказаться удобнее отдельных пунктов в меню **К**.

• Подменю **Терминальные сеансы** содержит пункты для загрузки разного типа терминалов (интерфейсов командной строки).

### *Настройка интерфейса*

Настройка интерфейса производится в меню **Настройка** — **Центр управления KDE.** Вы можете изменить внешний вид и темы, настроить Интернет, рабочий стол и пр.

### *Значки и ярлыки*

**Значок** — это небольшой рисунок, отображаемый на экране для представления объекта, с которым пользователь может выполнять определённые действия. Значки служат визуальными мнемониками и позволяют пользователю управлять определёнными действиями компьютера без необходимости запоминать команды или вводить их с клавиатуры.

**Ярлык** — ссылка на папку или файл для быстрого доступа.

### *Помещение ярлыков на рабочий стол*

Левой кнопкой мыши щёлкните кнопку ... При этом откроется **К-меню**.

В **К-меню** подведите указатель мыши к пункту Офис — Т**екстовый процессор OpenOffice.org Writer.**

Щёлкните левой кнопкой мыши.

Выберите **Добавить элемент на рабочий стол.**

### **Задание**

Добавьте на рабочий стол программы:

• Офис — Электронная таблица (**OpenOffice.org Calc)**.

Интернет — Клиент электронной почты (**Mozilla Thunderbird**), Веб-браузер (**Mozilla Firefox**).

- Графика Редактор растровой графики (**GIMP**).
- Настройка **Центр управления KDE.**
- **Домашняя папка (Кonqueror).**

*Запуск программ и открытие окон* 

Для удобства запуска программ:

1. Щёлкните кнопку ...

# $R$ HENPEHUE U NPAHTUHA

2. В **К-меню** подведите указатель мыши к нужному пункту, выберите программу. Щёлкните левой кнопкой мыши по названию программы

Для запуска программы с рабочего стола:

1. Подведите указатель мыши к ярлыку программы на рабочем столе.

2. Щёлкните левой кнопкой мыши на ярлыке **программы**.

3. Для закрытия окна подведите указатель мыши к кнопке Закрыть **x** в верхнем правом углу окна и щёлкните один раз левой кнопкой мыши.

#### *Переключение языка ввода текста*

Обратите внимание на область уведомления.

Щёлкните левой кнопкой мыши индикатор клавиатуры (кнопку **En**) в правом нижнем углу экрана на панели задач (**область уведомления**).

В раскрывшемся списке выберите **Русский** для переключения на русский язык.

Переключить с английского на русский и наоборот можно также с помощью комбинации клавиш **Alt+Shift**.

#### **Работа с окнами**

В окнах отображается содержимое папок (файлы и программы).

#### *Открытие окна*

Щёлкните на ярлыке **Домашняя папка** на рабочем столе.

Внимательно рассмотрите открывшееся окно **Кonqueror** — программы для управления вашими файлами.

Найдите основные элементы окна:

- строку заголовка горизонтальную полосу вдоль верхней границы окна, содержащую его заголовок. В большинстве окон строка заголовка содержит также значок программы, кнопки Свернуть | Виспахнуть **Плянь** и Зак**рыть <b>x**, а также кнопку для получения контекстной справки.
- **строку меню**;
- **панель инструментов** строка, столбец или блок экранных кнопок или

значков в графическом интерфейсе пользователя программы. Нажимая эти кнопки или щёлкая значки, пользователь активизирует определённые функции программы.

Обычно работают внутри окна, но иногда может понадобиться управлять самими окнами.

Выполните следующие операции с окнами:

#### *Перемещение окна по экрану*

Подведите указатель мыши к **Строке заголовка** открытого окна.

Нажмите левую кнопку и, не отпуская её, переместите курсор по экрану. Окно будет перемещаться вместе с курсором.

Отпустите кнопку мыши.

Для перемещения окна нажмите на клавишу **Alt** и перетащите мышью само окно, держа указатель в любом месте внутри окна.

#### *Изменения размеров окна*

Для изменение размера окна:

Перетащите границу окна, нажав клавишу Alt и правую кнопку мыши.

Измените размер окна, держа указатель в любом месте внутри окна.

#### *Распахнуть — Свернуть*

Распахните окно, нажав кнопку **Распахнуть** на заголовке **•** 

Верните окно к первоначальному размеру **(**нажмите на эту же кнопку). Нажатие на кнопку средней кнопкой мыши распахнёт окно по вертикали, а правой кнопкой — по горизонтали.

Нажмите кнопку - на заголовке (рядом с **Распахнуть**), чтобы скрыть окно. Чтобы вернуть окно, щёлкните на значке окна на панели задач.

#### *Переключение между окнами*

Теперь, когда вы узнали, что можно делать с окнами, откройте при помощи кнопок и меню на панели другие окна, к примеру окно **Поиск файлов и папок**

Для переключения между окнами щёлкайте левой кнопкой мыши по строке заголовка окна. Активизировано то окно, у которого строка заголовка яркая.

Удерживая нажатой клавишу **Alt,** нажимайте **Tab** для последовательного переключения между окнами. Используйте панель задач.

#### *Закрытие окна*

Чтобы закрыть окно, щёлкните в **Строке заголовка** кнопку **Закрыть** .

# Поведение рабочего стола

#### **Что такое «прилипание» окон?**

Может так случиться, что открытых окон у вас больше, чем пространства на рабочем столе. В этом случае у вас есть выбор:

• Оставить открытыми все окна (загромождённый рабочий стол).

• Свернуть окна, которые в данный момент не нужны, и пользоваться панелью задач или комбинацией клавиш **Alt+Tab** для переключения между ними (тоже неудобно и много лишней работы!).

• Рекомендуем: делайте то, что делает настоящая операционная система при недостатке физической памяти. Используйте виртуальную память, а в данном случае — виртуальные рабочие столы.

Стоит воспользоваться именно третьим способом. KDE поддерживает несколько различных рабочих столов, каждый со своими окнами. Можно с лёгкостью переключаться между виртуальными рабочими столами.

#### Для этого:

Щёлкните кнопку .

Щёлкните кнопку 1, потом 2. Посмотрите на результат.

Щёлкните **Ctrl+F1...F4** для переключения на соответствующий рабочий стол.

Щёлкните **Ctrl+Tab** для переключения рабочих столов поочерёдно.

Виртуальные рабочие столы очень удобны. Но иногда нужно, чтобы какое-то окно присутствовало на всех рабочих столах. Это может быть, например, небольшое окно чата, или будильник, или что-то ещё. В этом случае вы можете воспользоваться кнопкой, которая закрепит окно, и оно будет присутствовать на каждом рабочем столе.

Щёлкните кнопку в самом верхнем левом углу окна программы.

В меню выберите **На рабочий стол все рабочие столы**

Перейдите на второй рабочий стол: программа также должна там появиться.

### Работа с мышью и клавиатурой

#### **Мышь**

Давайте повторим основные моменты действия с мышью:

Подведите указатель к объекту, например, к ярлыку (пиктограмме) программы.

Щёлкните левой кнопкой мыши — быстро нажмите и отпустите левую кнопку. Программы и файлы будут открываться с помощью одного щелчка левой кнопкой мыши. Можно принудительно установить двойной щелчок, но по умолчанию эта функция отсутствует.

Перетащите объект — подведите указатель мыши к объекту, нажмите левую кнопку и, не отпуская её, переместите объект в нужное место экрана.

Выделить элементы можно также, обведя их рамочкой или одновременным нажатием **Ctrl+Правая кнопка**, либо просто нажать правую кнопку и перемещать мышь чтобы переместить пиктограмму.

Правая кнопка мыши открывает и дополнительные функции. Выбор функций осуществляется левой кнопкой мыши.

# **Клавиатура. Быстрое копирование. «Горячие клавиши»**

С помощью клавиатуры вы вводите информацию в ваш компьютер. Вы можете использовать клавиши клавиатуры, а также их сочетания. К примеру сочетание **Shift+буква** даёт вам возможность ввести заглавную букву алфавита.

Хотя большинство функций **KDE** доступно с помощью простого механизма «указать и щёлкнуть», многие предпочитают выполнять некоторые действия с помощью клавиатуры.

# Так называемые «Горячие клавиши» представляют собой сочетания клавиш Ctrl, Alt, Shift, знака + и буквы на клавиатуре или функциональной клавиши F1, F2, F3 и т.д.

Нажать Ctrl+F часто проще, чем дотянуться до мышки, открыть меню Правка и выбрать пункт Найти.

Один из приёмов изучения программ чтение справочной системы. Справочная система необходима после получения базовых навыков работы с программой. Например, вы просматриваете меню и видите незнакомый пункт. Откройте справочную систему (пункт Справка), выберите вкладку Найти, наберите в строке поиска

 $R$ HENPEHUE U NPAHTUHA

Изучите таблицу. В ней представлены наиболее часто используемые сочетания клавиш:

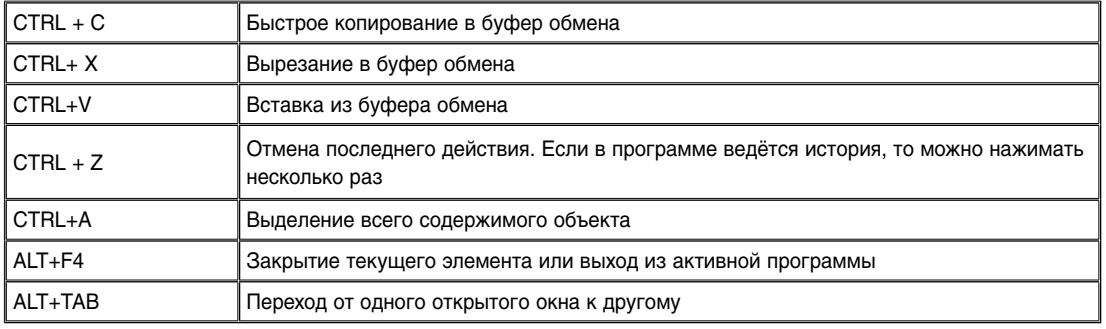

#### Переключение языка ввода текста

Мы говорили уже об этом, когда рассказывали об интерфейсе операционной системы. Тем не менее, вспомним два способа переключения языка ввода:

Щёлкните левой кнопкой мыши индикатор клавиатуры (кнопку US или RU) в правом нижнем углу экрана на панели задач (область уведомления). Щёлкните левой кнопкой для переключения языка с русского на английский и наоборот.

Переключите с английского на русский и наоборот с помощью комбинации клавиш Alt+Shift

# Справочная система ОС Linux

Как и в любой операционной системе в ОС Linux обучение можно разделить на несколько этапов:

Первые шаги по самоучителю или при помощи других лиц. Знакомство с интерфейсом.

Изучение возможностей программы при выполнении специальных уравнений.

Самостоятельное изучение по любым доступным источникам информации (справочная система, Интернет).

ключевое слово (название данного пункта меню) и проведите анализ результатов поиска. Как правило, этого достаточно для понимания назначения инструмента. Однако для понимания, где и когда необходимо данный инструмент использовать, а также для закрепления навыка использования, необходимо выполнить специальные упражнения.

Справка также необходима для решения проблемных ситуаций, для оптимизации работы, поиска более удобных и быстрых в использовании инструментов, для общего повышения компьютерной грамотности.

Пункт Справка в пункте меню программы или в виде гиперссылки - стандарт квалифицированного программирования.

Познакомьтесь с возможностями справочной системы на основании справочной системы по самой операционной системе Linux.

Щёлкните кнопку и в К-меню выберите пункт Справка.

Внимательно посмотрите на содержание.

Справа вы можете выбрать основные пункты справки, слева вы увидите расширенное меню.

Щёлкните ссылку Мышь и внимательно изучите подробные рекомендации по использованию мыши.

## Полезные советы КТір

Вы уже успели заметить, что когда вы загружаете ОС Linux, вы видите окно Полезные советы КТір.

Вы можете воспользоваться данными советами, но также можете снять галочку Показывайте советы при запуске и тогда это окно больше не будет появляться.

В данном окне вы прочитаете следующий совет: Можно открыть любую тап-страницу. введя знак решётки (#) и имя страницы тап в любом поле для ввода адреса, например, в адресной строке веб-браузера или в диалоге командной строки по Alt+F2. В следующем окне будет новый совет:

Можно открыть любую страницу info, введя двойной знак решётки (##) и имя страницы info в любом поле для ввода адреса, например, в адресной строке веб-браузера или в диалоге командной строки по Alt+F2. Что же такое man и info?

Что касается оригинальной документации по Linux, то можно выделить следующие основные, но не исчерпывающие формы: книги, руководства HOWTO, справочники FAQ, гипертекстовые справочники INFO, оперативные руководства MAN.

# Страницы интерактивного руководства man

С помошью интерактивного руководства таппользователь всегда может в затруднительной ситуации получить подсказку почти по любой команде системы, форматах файлов и системных вызовах. Это основной способ получить подсказку во всех UNIX-системах. Страницы руководства man в Linux делятся на секции: команды пользователя; системные команды; системные вызовы; библиотечные вызовы (подпрограммы); устройства; форматы файлов; игры; разное; ядро (kernel internals); Tcl/Tk commands.

### Гипертекстовые справочники INFO

Info может служить некоторой альтернативой Man. Самое существенное отличие заключается в том, что выдаваемая info информация представлена в гипертекстовом формате, поэтому вы получаете возможность просматривать различные разделы помощи, не выходя из оболочки, предоставляемой командой info.

 $\star$   $\star$   $\star$ 

Можно сделать выводы о безусловных преимуществах операционной системы Линукс:

• Стабильность и надёжность операционной системы Linux позволяют более эффективно выполнять задачи, обеспечивают более надёжное сохранение данных, уменьшают стоимость сопровождения.

• открытые исходные тексты позволяют иметь полный контроль над функциями ОС и обеспечить отсутствие компонентов с несанкционированными функциями, что принципиально важно для использования в критических приложениях;

• малая цена (в некоторых случаях нулевая) позволяет оснастить этой системой необходимое количество компьютеров с минимальными затратами, что особенно важно для школы, и решить проблему нелегального использования  $\overline{10}$ :

• сравнительно низкие требования к аппаратным ресурсам позволяют использовать относительно устаревшие и не слишком мошные компьютеры как полноценные рабочие станции:

• большой набор «родных» сервисов Интернет и ЛВС позволяет без покупки и установки дополнительного ПО использовать ПК с Linux как сервер или как сетевую рабочую станцию;

• минимальный объём ядра и возможность использовать во встраиваемых системах позволяет добиться единообразия операционной среды от серверов до встроенных систем;

• возможность (ограниченная) выполнения DOS и Windows приложений позволяет не отказываться от унаследованных приложений.

• наличие офисных приложений, достаточных для создания полноценного рабочего места, позволяет использовать ПК с ОС Linux для обработки документов.  $\square$